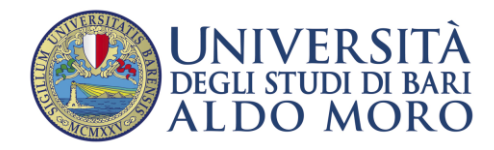

#### **FASCICOLO CONCORSUALE**

**Integrazione Esse3 - Titulus**

E' stata implementata la creazione automatica del Fascicolo Concorsuale su Titulus in seguito alla necessità di dematerializzare il processo di iscrizione ai concorsi.

In occasione dell'avvio delle iscrizioni a un nuovo concorso, opportunamente configurato tramite Esse3, verrà creato un relativo "Fascicolo concorsuale" in Titulus che conterrà tutte le domande di iscrizione al concorso, i dati anagrafici dei candidati e i relativi documenti allegati.

## 1. Dati protocollati nel Fascicolo Concorsuale

I metadati che verranno inviati al Fascicolo concorsuale saranno suddivisi fra i dati inerenti al Concorso, dati inerenti al candidato e documenti.

#### (1) Per quanto riguarda i dati relativi al concorso:

- tipologia di concorso: per ogni tipologia di concorso verrà creata una corrispettiva voce d'indice su Titulus.
	- − Per i concorsi di Ammissione verrà inviata **'Applicazione Esse3 - Ammissioni Corsi di Laurea**',
	- − per gli Esami di stato '**Applicazione Esse3 - Esami di Stato**',
	- − per i concorsi di ammissione al post Laurea '**Applicazione Esse3 - Ammissioni Corsi post Laurea**'
- l'identificativo del concorso: il nominativo del fascicolo concorsuale sarà composto dall'anno accademico, dal numero progressivo del concorso e dalla descrizione registrata su Esse3
- verrà inviato il tipo di "**Livello di dettaglio graduatoria**" del concorso: in base al livello verranno inviati i dati relativi ai corsi di studio per i quali il concorso è valido, piuttosto che le professioni nel caso degli Esami di stato
- (2) Per il candidato verranno inviati i dati anagrafici:
	- nome
	- cognome
	- codice fiscale
	- data nascita
	- via
- comune
- provincia
- nazione
- cap
- telefono
- email
- email certificata
- prematricola
- **(3)** Oltre ai metadati riguardanti l'anagrafica del candidato verrà inviato come documento principale la "**Domanda di ammissione", con annessi eventuali allegati inseriti come titoli valutabili.** E' possibile infatti configurare un concorso inserendo dei documenti da allegare in "Titoli Valutabili": questi documenti, una volta allegati dal candidato, confluiranno nel fascicolo concorsuale

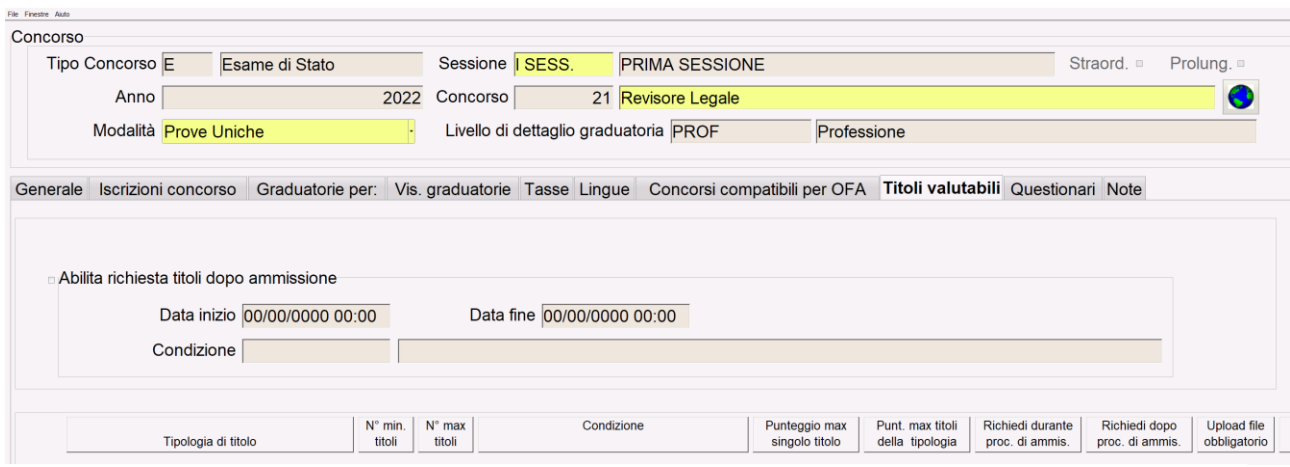

# 2. Configurazione concorso in Esse3

La configurazione necessaria, a livello di singolo concorso, è la seguente:

(1) Attivazione del flag "**Invio a Titulus**": indica che il concorso è idoneo all'invio sul portale di Titulus per creare il "Fascicolo concorsuale".

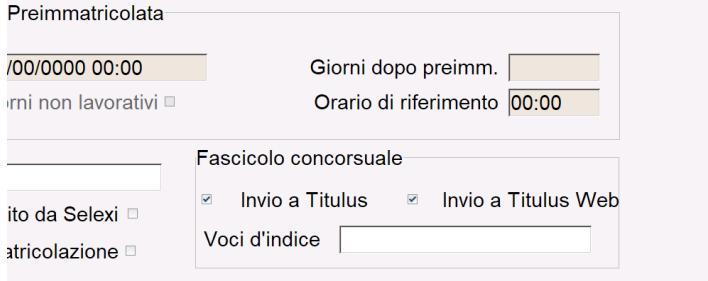

(2) Una volta attivato l'attributo il concorso sarà configurato come da "fascicolare" e alla prima iscrizione di un candidato al bando verrà creato su Titulus il fascicolo che raccoglierà tutte le candidature.

# 3. Creazione del Fascicolo e invio a Titulus

La protocollazione delle candidature su Titulus può avvenire in due fasi:

- Iscrizione al concorso **via WEB**: se un candidato si iscrive al concorso via WEB, la domanda verrà inviata in automatico al fascicolo concorsuale
- Iscrizione al concorso **da Client** (da operatore di Segreteria): se il candidato viene iscritto al concorso dalla parte Client da un operatore di Segreteria, sarà compito dell'operatore di Segreteria inviare singolarmente la candidatura cliccando sul bottone "Generale"/"Invio a Titulus", dopo essersi accertati che esiste già il fascicolo concosuale. In caso in cui il Fascicolo non sia stato ancora creato, occorrerà crearlo manualmente:

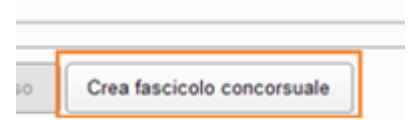

## 4. Invio al Fascicolo Concorsuale della rinuncia alla candidatura

L'invio a TITULUS della rinuncia del candidato al concorso può avvenire solo da Backoffice (cioè da operatore di Segreteria) dalla maschera applicativa «**Iscrizioni concorsi**»: una volta registrata la rinuncia, in fase di salvataggio, verrà effettuata dall'utente di segreteria la richiesta di notificare l'avvenuta rinuncia al fascicolo.

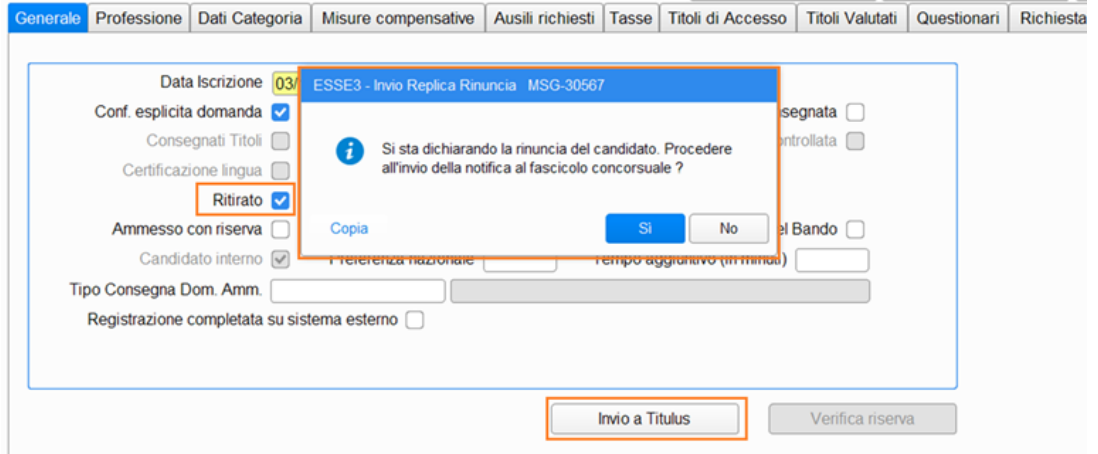

Rispondendo affermativamente verrà annullato il precedente documento presente nel Fascicolo concorsuale aggiungendo la seguente nota di rinuncia: "Registrata Rinuncia alla domanda - operatore: " e l'identificativo dell'utenza che ha effettuato la rinuncia su esse3, " - data/ora: " con la data e l'orario.

## 5. Notifiche per il RPA

Le notifiche RPA saranno inviate ai Responsabili degli Uffici, come stabilito con i responsabili stessi durante l'incontro di presentazione del Fascicolo concorsuale su Teams in data lunedì 7 marzo 2022:

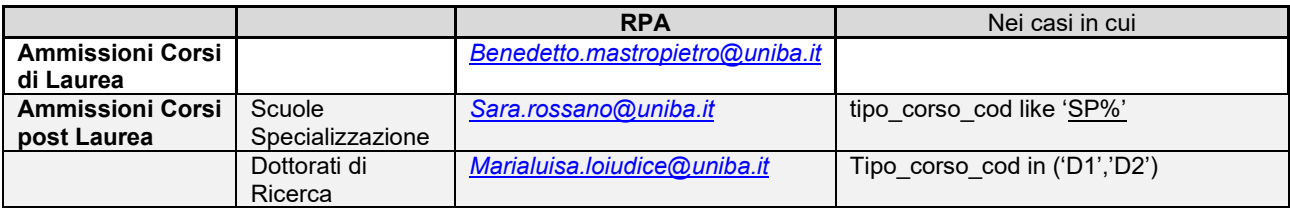

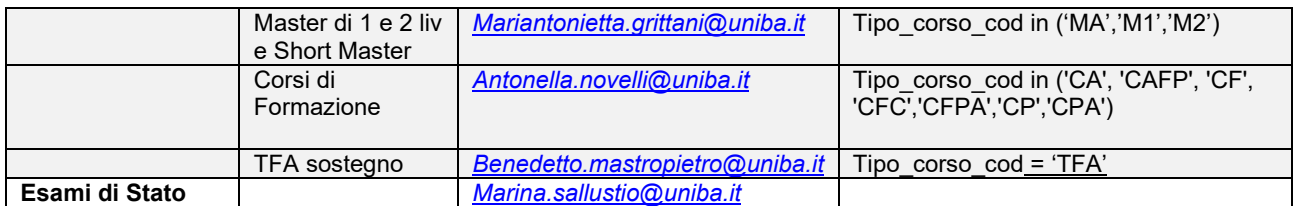